#### **Le opere Zanichelli su Cd-Rom © 2001 Zanichelli editore s.p.a - Bologna Programma di interrogazione: © 2001 I.CO.GE Informatica s.r.l. - Trento**

#### **SOMMARIO**

- 1. In breve
- 2. Installazione e lancio
- 3. Ricerca semplice
- 4. Ricerca avanzata
- 5. Indice generale, ricerca anagrammi, giochi
- 6. Linguaggio di ricerca
- 7. *Jolly*
- 8. Indici e ricerche predefinite
- 9. Navigatore ipertestuale
- 10. Requisiti tecnici
- 11. In caso di problemi

#### **1. In breve**

- Inserire il cd-rom nel lettore
- Nel comando **Start-Esegui** di Windows 98 o ME (o **Avvio-Esegui** di Windows 95) digitare **d:\ Zan** (o, al posto di "**d**", digitare la lettera che corrisponde al lettore di cd-rom). Premere **Invio**
- Compare una maschera. Digitare la voce che si vuole consultare: la voce cercata compare sullo schermo nel quadro inferiore destro. (Se ci sono omografi, come **alba (1)** e **alba (2)**, essi compaiono nel quadro inferiore sinistro: cliccando con il *mouse* si sceglie la voce voluta)
- Per eseguire un'altra ricerca cliccare su **Nuova**
- Per uscire dal programma premere **Alt+F4**

### **2. Installazione e lancio**

- Il programma non richiede installazione. Si lancia con **Start-Esegui** di Windows 98 e ME (o **Avvio-Esegui** di Windows 95)
- Si può lanciare il programma tramite icona: in Windows 95, 98 o ME si trascini l'icona di **Zan.exe** dalla cartella del cd-rom al *desktop*
- Il programma funziona solo se i dati sono su cd-rom: perciò non è possibile copiarli su disco rigido. Non è possibile consultare il cd-rom in rete
- Il programma per il sistema operativo Windows 3.1 (e, volendo, anche per Windows 95, 98 o ME) è **Zan16.exe**: nel menù **File-Esegui** scegliere l'opzione **Sfoglia** e, nell'unità cui corrisponde il lettore di cd-rom, cliccare su **Zan16.exe**

### **3. Ricerca semplice**

La finestra che compare automaticamente al lancio del programma consente di consultare il vocabolario nel modo tradizionale: cioè di "cercare la parola" fra le voci della sezione principale A-Z, degli inserti e delle appendici.

 Digitare la parola che si vuole cercare nel campo **Lemma** (o **Voce**) e premere **Invio** (oppure cliccare su **Esegui**): compare la voce desiderata in un riquadro in basso a destra. Se vi sono voci omografe, esse compaiono nel riquadro inferiore sinistro, in cui si può scegliere con il *mouse* (o con il cursore) la voce che interessa. Se la voce digitata non esiste nel vocabolario, compare in basso la dicitura **Parola non trovata** evidenziata in giallo

- Si può eseguire una nuova ricerca cliccando su **Nuova**. Si può modificare la ricerca precedente cliccando su **Modifica** (o premendo il tasto **Esc**)
- Nella impostazione della ricerca sono irrilevanti le lettere maiuscole o minuscole e gli accenti: perciò **pero** equivale a **Pero, PERO, però**. La ricerca tiene conto solo di lettere e numeri. Sia lo spazio, che l'apostrofo e il trattino equivalgono a **Seguito da** (vedi **6**)
- Nella voce (cioè nel quadro inferiore destro) sono evidenziate con un riquadro rosso le parole cercate
- All'interno della voce si può spostare il cursore di una posizione con i tasti  $\rightarrow e \leftarrow$ ; di una parola con Ctrl+→ e Ctrl+←; a fine e inizio riga con i tasti Fine e Inizio; in basso e in alto con i tasti ↓, , **Pag↓ e Pag**. Spostando il cursore mentre si tiene premuto il tasto **Maiuscolo** si evidenzia il testo. Si trasferisce il testo evidenziato agli **Appunti** (*Clipboard*) di **Windows** con **Ctrl+Ins** (o **Ctrl+C**). Si possono trasferire sino a 1024 caratteri
- Premendo il tasto **Tab** il cursore si sposta nel campo **Forme flesse**, che consente di risalire a una voce da una sua qualunque forma declinata o coniugata: per esempio digitando **noci** compare la voce **noce**
- Nelle interrogazioni possono essere usati gli operatori logici (vedi **6**), i *jolly* (vedi **7**), gli indici delle parole e le ricerche predefinite (vedi **8**)
- Per l'uso del **Navigatore ipertestuale** vedi **9**

# **4. Ricerca avanzata**

La **Ricerca avanzata** consente di cercare parole e combinazioni di parole in tutto il testo del vocabolario oppure in campi specifici di ciascuna voce.

- Si passa alla modalità **Ricerca avanzata** cliccando sulla linguetta omonima in alto a sinistra
- Compare un quadro in cui si possono impostare i termini da ricercare nelle varie sezioni di ogni voce. Se si riempiono più campi, la ricerca li considera in **AND** fra loro
- I pulsanti con le frecce, posti in alto nel quadro, consentono di passare da un documento all'altro o di muoversi all'interno delle voci trovate:
- con le frecce orizzontali azzurre si scorrono le voci già viste nel corso della ricerca (con la tastiera: **F8** e **Maiusc+F8**)
- con le frecce verticali verdi si scorre l'elenco delle voci trovate nella ricerca (con la tastiera: **F9** e **Maiusc+F9**)
- con le frecce verticali azzurre si va alle voci immediatamente precedenti o seguenti nel vocabolario (con la tastiera: **F10** e **Maiusc+F10**)
- con le frecce verticali rosse si scorrono le occorrenze della parola (o delle parole) che sono state impostate nel quadro di ricerca (con la tastiera: **F4** e **Maiusc+F4**) all'interno della voce
- Si può cercare una stringa di caratteri nel testo digitandola nella finestra **Trova testo**, che compare premendo il pulsante che raffigura un binocolo (oppure premendo il tasto **F3**). Si scorrono le occorrenze della stringa premendo i pulsanti **>>** e **<<** nella finestra. Il pulsante **Ricerca precisa**, se attivato, cerca la coincidenza del testo con la stringa anche rispetto alle lettere maiuscole o minuscole e alle lettere accentate. Con i tasti **F3** e **Maiusc+F3** si va alle occorrenze successive o precedenti della stringa nella voce
- Nelle interrogazioni possono essere usati gli operatori logici (vedi **6**), i *jolly* (vedi **7**), gli indici delle parole e le ricerche predefinite (vedi **8**)
- Per l'uso del **Navigatore ipertestuale** vedi **9**
- Per il resto vale quanto detto per la **Ricerca semplice** (vedi **3**)

# **5. Indice generale**

- Cliccando sulla linguetta **Indice generale** posta in alto a sinistra si consulta la parte introduttiva del vocabolario: Elenco dei collaboratori, Presentazione, Elenco delle abbreviazioni ecc.
- Cliccando sulla linguetta **Ricerca anagrammi** si accede all'elenco degli anagrammi di tutte le forme flesse delle parole del vocabolario. Le forme sono anagrammate disponendo in ordine alfabetico le loro lettere: perciò alla voce **AEMOR** si trovano **amerò**, **amore**, **romea.** Il pulsante

**ANA** lancia un programma per la ricerca di anagrammi e anagrammi parziali (logogrifi). (Il programma è compilato a 32 bit e perciò non funziona con Windows 3.1; potrebbe avere problemi di funzionamento anche con alcune delle prime versioni di Windows 95)

 Cliccando sulla linguetta **Giochi** si accede a elenchi di forme flesse che godono di caratteristiche singolari: antipodi diretti e inversi, bifronti, palindromi, parole con un'unica vocale o un'unica consonante.

### **6. Linguaggio di ricerca**

- Le ricerche possono anche fare uso di operatori logici che connettono più termini nelle finestre di ricerca. Essi sono:
- **OR** (simbolo **.o** oppure **|**): cerca le voci in cui compaiono l'uno o l'altro dei termini separati dall'operatore
- **AND** (simbolo **.e** oppure **&**): cerca le voci in cui compaiono entrambi i termini separati dall'operatore
- **NOT** (simbolo **.n** oppure ˜): cerca le voci in cui compare il termine che precede l'operatore e non compare quello che segue
- **VICINO A** (simbolo **.v** oppure **@**): cerca le voci in cui compaiono entrambi i termini separati dall'operatore entro una distanza di 5 parole l'uno dall'altro
- **NON VICINO A** (simbolo **.nv** oppure **#**): cerca le voci in cui compare il termine che precede l'operatore senza che compaia il termine che segue l'operatore entro 5 parole di distanza
- **DISTANZA** (simbolo **.d** oppure **\$** seguiti da uno spazio e da un numero): consente di variare il parametro di distanza rispetto al valore 5 assunto per difetto. Il parametro distanza può essere variato nella stessa stringa di ricerca
- **SEGUITO DA** (simbolo **.s** oppure trattino "**-**" o spazio " " o apostrofo "**'**"): cerca le voci in cui il termine precedente l'operatore è immediatamente seguito dal termine che segue l'operatore
- Si possono inserire nei campi di ricerca prefissi che limitano la ricerca dei termini che seguono a determinate sezioni della voce. Essi sono elencati nel menù a tendina **Area del documento** del quadro **Ricerca avanzata**
- I prefissi possono essere combinati con gli operatori e tra loro. Possono essere usati in qualunque campo di ricerca
- Nelle espressioni che contengono più operatori, l'ordine di esecuzione è il seguente: prima il **SEGUITO DA**, poi **AND**, **NOT**, **VICINO A**, **NON VICINO A** e, per ultimo, **OR**. L'ordine delle operazioni può essere variato mediante l'uso di parentesi "(" e ")"

# **7.** *Jolly*

- Si possono usare i seguenti caratteri *jolly*:
- **?** (punto interrogativo): equivale a un solo carattere qualunque. Si può usare più volte e in ogni posizione all'interno della parola
- **\*** (asterisco): equivale a più caratteri arbitrari (più di uno, uno o nessuno). Si può usare più volte, in qualunque posizione nella parola, anche in combinazione con il punto interrogativo
- **!** (punto esclamativo). Serve a variare la desinenza di una parola cercata: **ricc!o!a!hi!he** equivale a **ricco .o ricca .o ricchi .o ricche**
- Gli operatori logici e i *jolly* possono essere combinati per costruire ricerche complesse
- In generale conviene iniziare una ricerca con un'impostazione semplice, scartando poi a vista le occorrenze non volute, piuttosto che imbarcarsi in richieste troppo complicate
- Le ricerche con l'asterisco nelle prime posizioni (per es. **a\***) o all'inizio di parola (per es. **\*zione**) sono di necessità più lente. In ogni caso una ricerca che duri troppo può essere interrotta con il pulsante **Interrompi** o premendo il tasto **Esc**

# **8. Indici e ricerche predefinite**

Accanto a ogni campo di ricerca c'è un pulsante con tre puntini su sfondo verde o azzurro:

- cliccando sui pulsanti con sfondo verde è possibile consultare l'elenco completo delle parole che nel vocabolario compaiono nell'ambito di quel campo di ricerca
- Se si digitano le prime lettere della parola cercata, il testo scorre: le parole che interessano (fino a un massimo di 50) si possono evidenziare con il tasto **Ins** o con la barra
- La selezione si annulla premendo il tasto **Canc**. La barra spaziatrice inverte lo stato di selezione. Il pulsante **elimina Selezioni** annulla tutte le selezioni
- Premendo **Invio** (o cliccando sul pulsante **Incolla**) le parole evidenziate vengono inserite nel campo prescelto: esse sono separate dall'operatore "**|**" (**OR**). Se non è stata selezionata nessuna parola, viene inserita la parola evidenziata in corrispondenza del cursore
- Se invece si clicca sui pulsanti con sfondo azzurro, compare un indice di parole o locuzioni che consente di impostare in modo analogo una ricerca predefinita anche a chi non conosce le abbreviazioni usate nel vocabolario

# **9. Navigatore ipertestuale**

- Se si fa un doppio clic con il pulsante sinistro del *mouse* su una qualunque parola di una voce, compare in alto una nuova finestra
- Nel riquadro di sinistra della finestra compaiono le 5 voci più vicine in ordine alfabetico alla parola su cui si è cliccato
- $\bullet$  La lista può essere scorsa con i pulsanti A e  $\forall$
- Un doppio clic su una delle voci fa comparire le voci corrispondente nel riquadro di destra. Il riporto è automatico se il lemma coincide con la parola posta sotto il cursore nella voce
- Un doppio clic sulla voce desiderata ne fa comparire il testo nella parte inferiore dello schermo; se la voce è unica, compare senza bisogno del clic
- Pertanto ogni parola del testo è a tutti gli effetti un collegamento ipertestuale: nella maggior parte dei casi, con un solo doppio clic del pulsante sinistro del *mouse* si può navigare da una voce all'altra

# **10. Requisiti tecnici**

Il programma di interrogazione funziona con *personal computer* dotati di:

- sistema operativo **Windows 95, 98 o ME** (Il programma **Zan16.exe** consente l'operazione con **Windows 3.1** e, volendo, anche con **Windows 95**, **98 e ME**). Il programma di ricerca **Zan.exe** normalmente funziona anche con **Windows NT** e **2000**, ma possono esserci difficoltà di funzionamento per scelte particolari della configurazione di **Windows**
- disco rigido con almeno 4 Mbyte liberi
- lettore di cd-rom
- microprocessore 386 o superiore

Il programma non funziona se il cd-rom è in un lettore collegato in rete, né se i dati sono copiati su disco rigido.

### **11. In caso di problemi**

In caso di malfunzionamento accertarsi che il dischetto non sia impolverato o rigato e che la lente del lettore sia pulita. Se il malfunzionamento persiste, contattare:

Zanichelli editore - Servizio vendite Via Irnerio 34 - 40126 Bologna

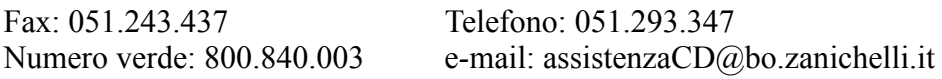